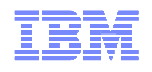

#### SY07 Introduction to the Performance AdvisorsGrover Davidson – Development Support

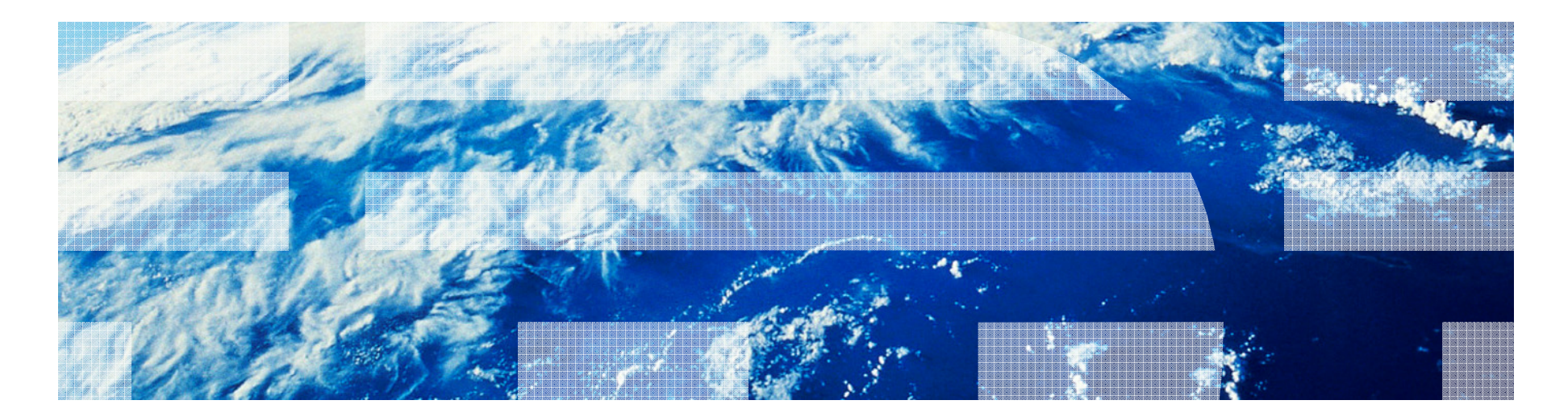

© 2012 IBM Corporation

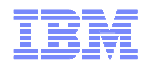

#### **IBMTECHU.COM**

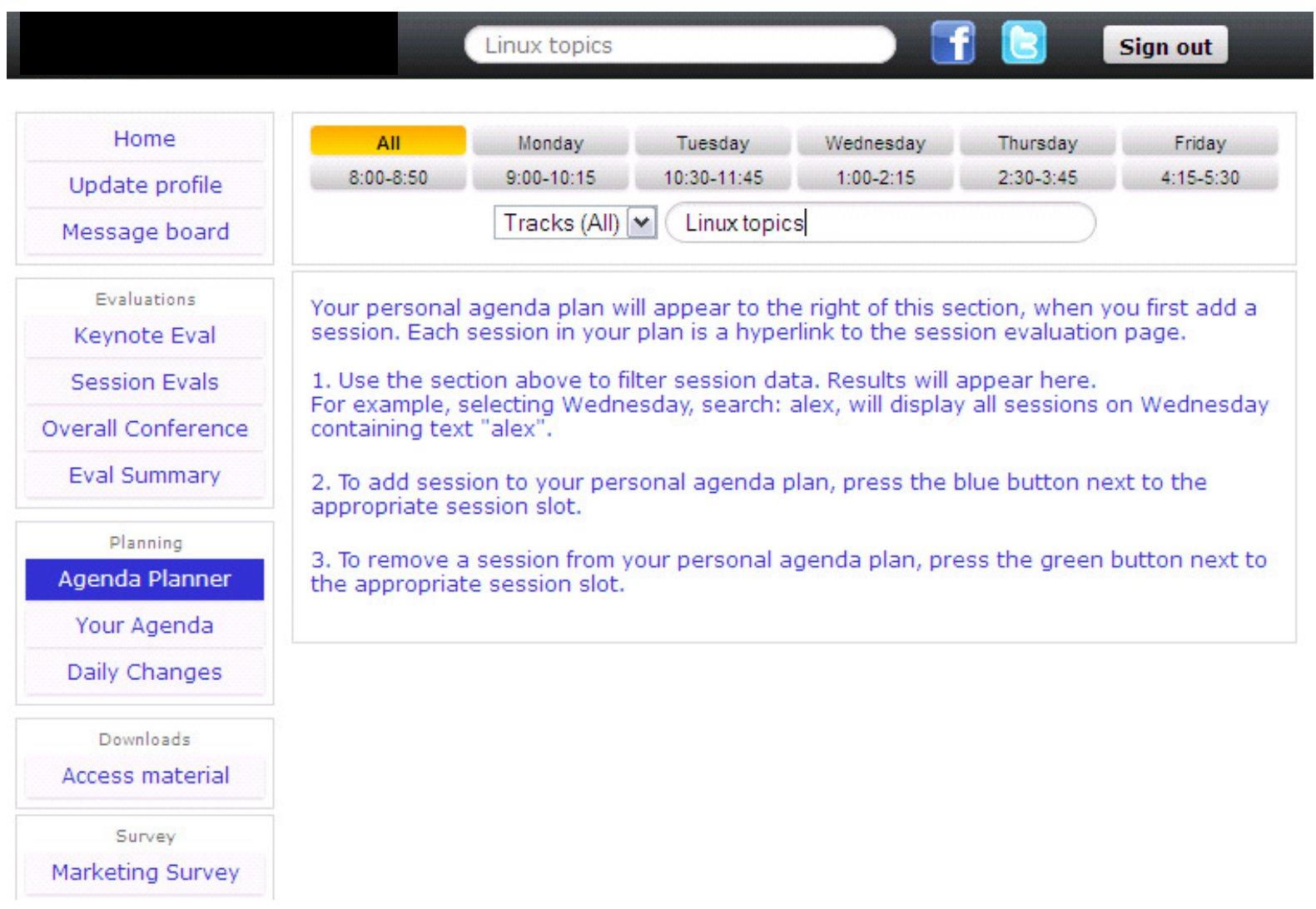

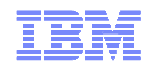

#### **IBMTECHU.COM**

- **IBM STG Technical Universities & Conferences web portal**
- **Direct link: ibmtechu.com/uk**
- **KEY FEATURES...**
	- Create a personal agenda using the agenda planner
	- View the agenda and agenda changes
	- Use the agenda search to find the sessions and/or
	- Download presentations
	- **Submit Session and Conference Evaluations**

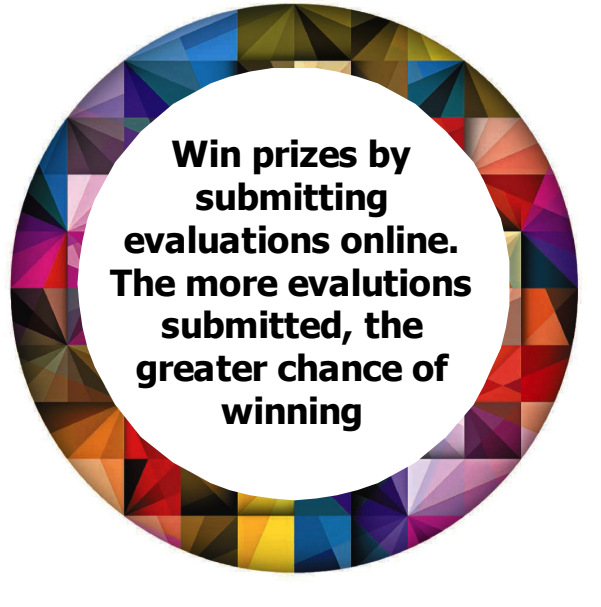

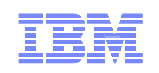

## What is a Performance Advisor?

- • Tool to evaluate LPAR sizing and configuration based on actual operating conditions.
- • IBM developed tool that is executed on individual LPARs for a specified period of time.
- • Generates output file that contains configuration and tuning advised based on actual data collected from an LPAR.

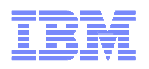

### Advisors are available for:

- VIO Servers
	- and the state of the http://www.ibm.com/developerworks/wikis/display/Wik iPtype/VIOS+Advisor
- LPAR Performance Advisor
	- – https://www.ibm.com/developerworks/wikis/display/Wi kiPtype/PowerVM+Virtualization+performance+lpar+advisor
- Java Performance Advisor
	- **Links of the Common**  https://www.ibm.com/developerworks/wikis/display/Wi kiPtype/Java+Performance+Advisor

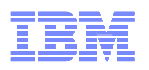

## General Operations

- Data is collected and analyzed for a specific period
- Nothing can be said about operations outside of this period
- Output is viewed by opening the xml file generated
- Output xml needs to be located in same directory as the other files
- Requires privileged access on HMC/VIO Server/AIX LPAR to execute and collect data

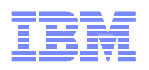

## Indicators and their meaning

- $\bullet$  No reason to change
- $\bullet$  Indicates a tunable to be changed and recommends a new value
- $\Box$  LPAR configuration attribute
- **•** Admin needs to check
- $\bigoplus$  warning and should be investigated
- Clicking on the symbol will provide some help about the tunable
- Recommendations are based on the data collected over the period only

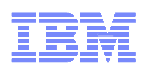

## Future Directions

- • All 3 advisors are in the process of being productized
- • Beta programs will continue focused on new features and functionality with limited support
- • After features/functionality are productized, they are fully supported

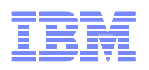

#### VIO and LPAR Server sizing matters

- If the VIO Server does not have enough resources it will be unable to service work from VIO Clients and their performance will be affected
- Look at the VIO Server before you size the VIO Client and again during peak workloads
- Over committing resources to a VIO Server reduces resource for everyone else
- Right sizing is what the VIO Server Performance Analyzer is all about

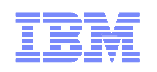

#### VIO Server Performance Advisor

- • Version 121211B was built to run on VIO Server version 2.1.0.10 and later.
- • It is likely to produce anomalous results when run on earlier VIO Server versions.
- • Run for a fixed period time, then an output file is generated to be input to your favorite web browser for viewing.
- •Requires admin access to VIO Server

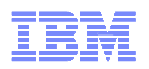

## Collecting data

- Obtain the package from IBM DeveloperWorks
- Unzip the package
- Creates vios\_advisor directory
- ftp vios\_advisor to VIO Server in the padmin home directory
- Login on VIO Sever with padmin and run oem\_setup\_env
- chmod vios\_advisor to make it executable chmod a+x vios\_advisor
- Collect data sample:

./vios\_advisor minutes\_to\_run

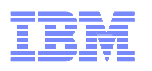

## Analyzing the data

- Ftp the xios\_advisor.xml file from the VIO Server to a system with a web brower that supports xml files
- Copy the other files in the zip package to the same directory
- Open the xml from and look at the results
- If all goes well, you now have a nice picture in your web browser
- If not, you do not have graphics and need to copy all other files into the same directory as the xml datafile

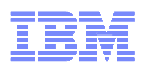

## VIO Server Report Sections

- •**Configuration**
- •CPU/Shared processor pool
- •**Memory**
- •I/O Activity
- •Disk Adapters
- •Disk Drives

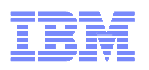

## VIO Server Sample output

• Pointer to the Work Load Estimator is provided:

The ratings and recommendations in the table below were chosen with the following information:

Hostname: battalion-s

**PartitionID: 1** 

**Monitoring Start Time: 04/22 19:02:45** 

Monitoring Stop Time: 04/22 19:12:45 Duration: 10 min

IBM Systems Workload Estimator link: http://ibm.com/systems/support/tools/estimator (VIOS Sizings)

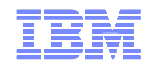

#### VIOS - Configuration

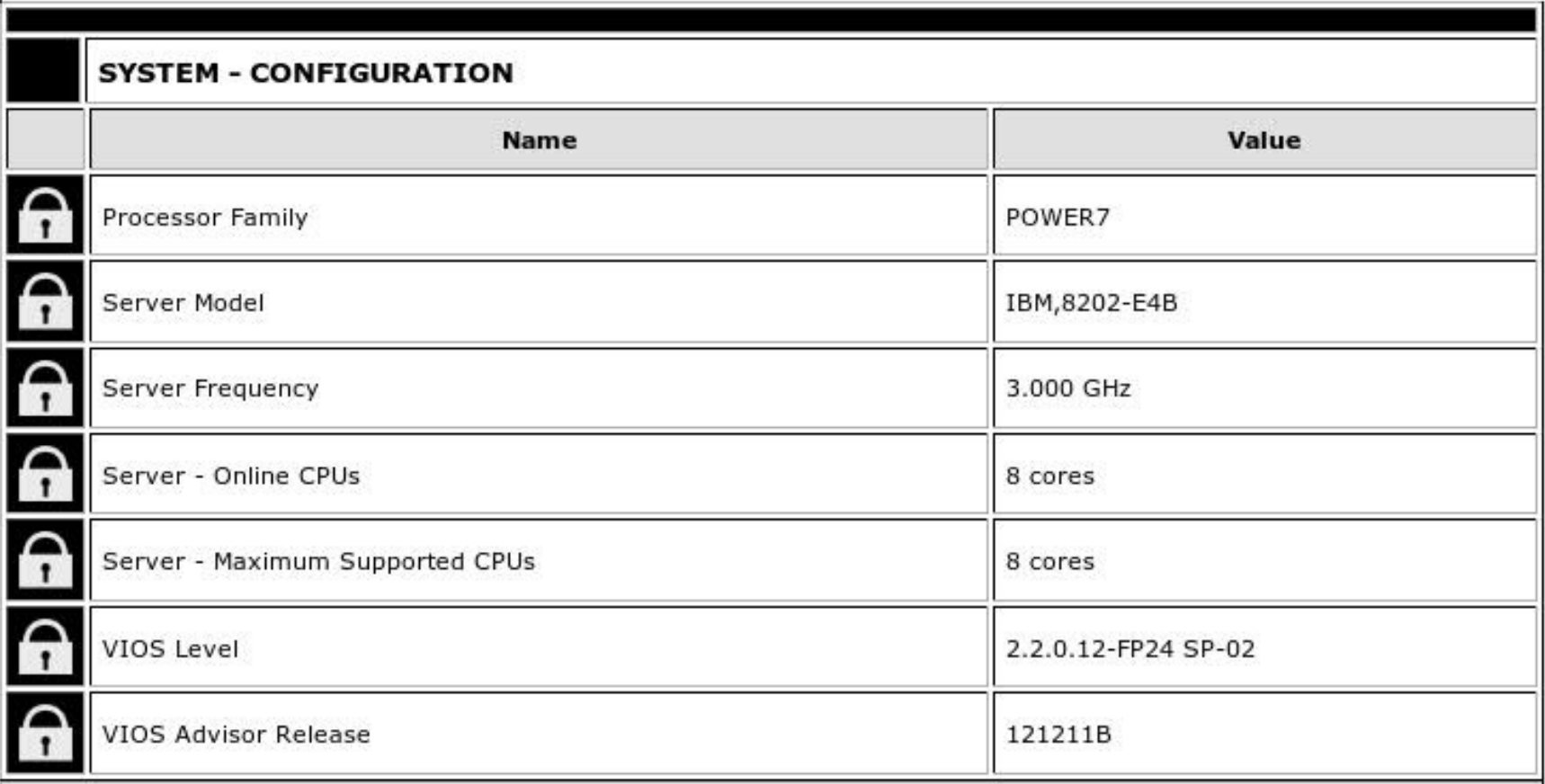

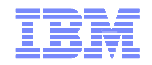

### VIOS - Memory

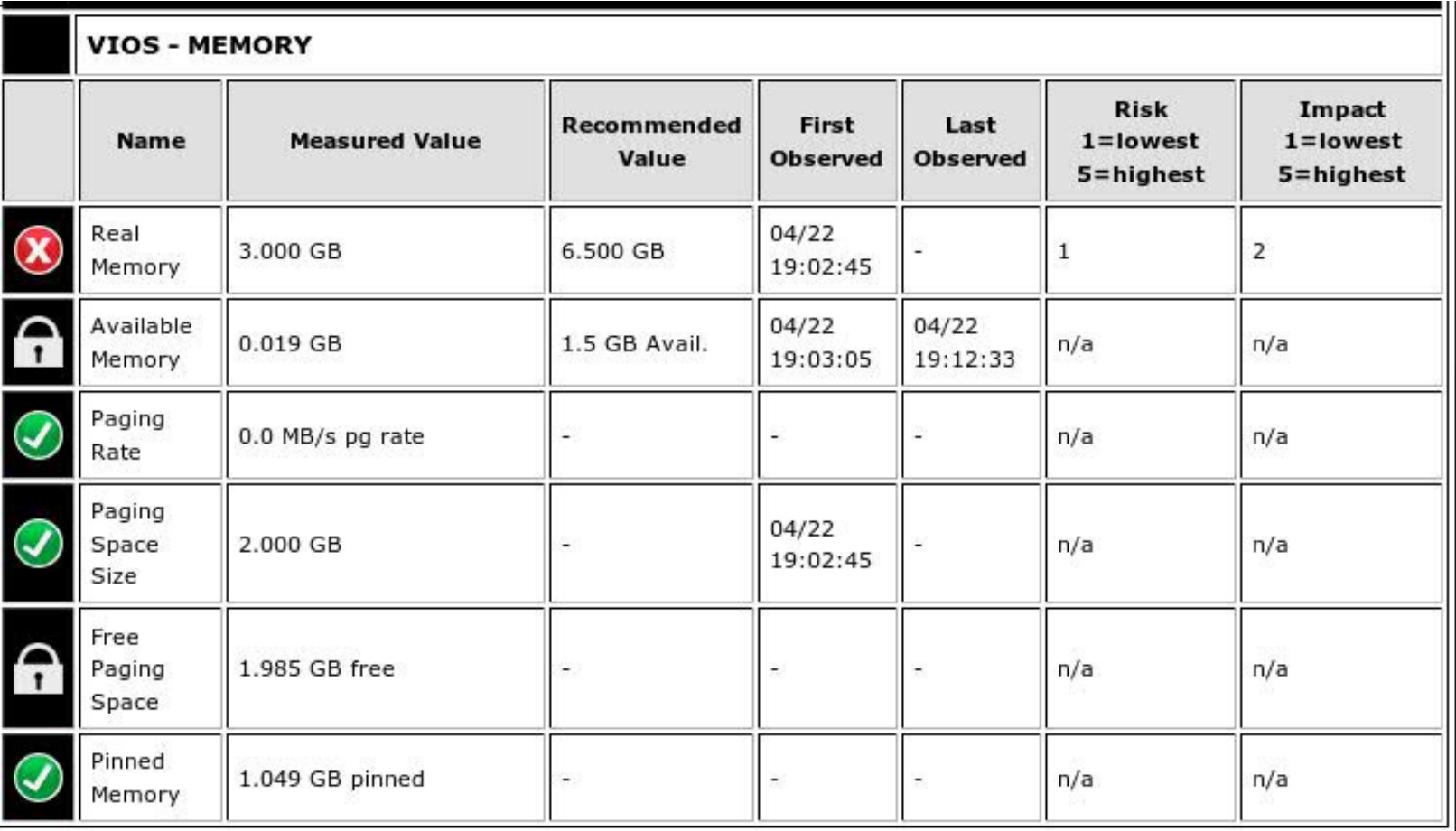

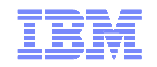

## VIOS – IO Activity

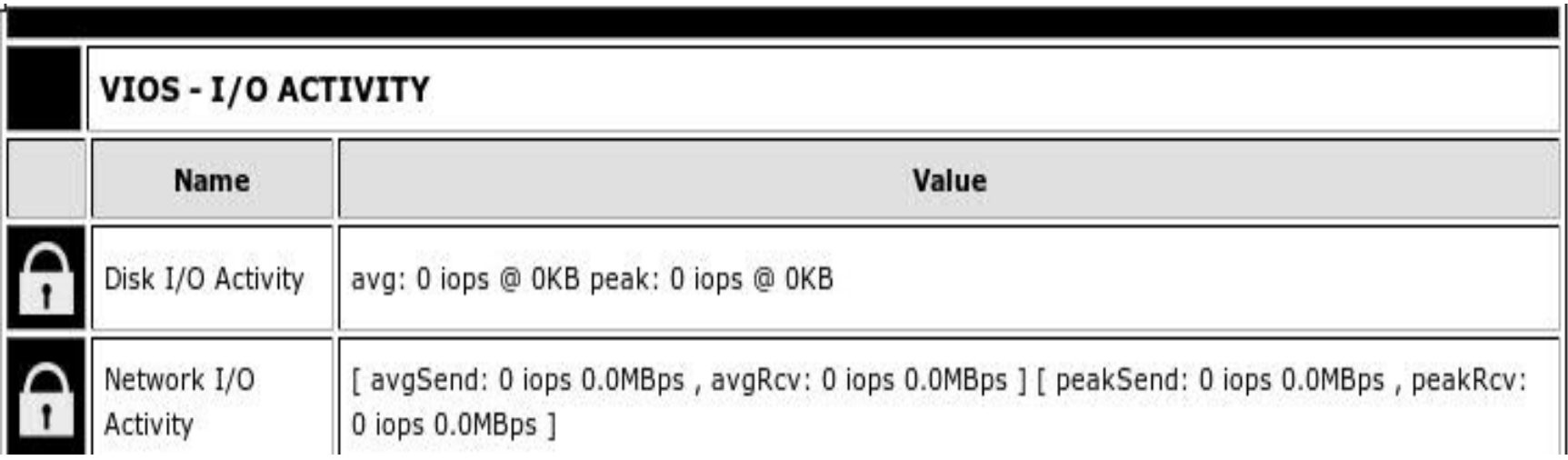

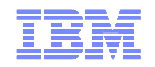

#### VIOS – Disk Adapter

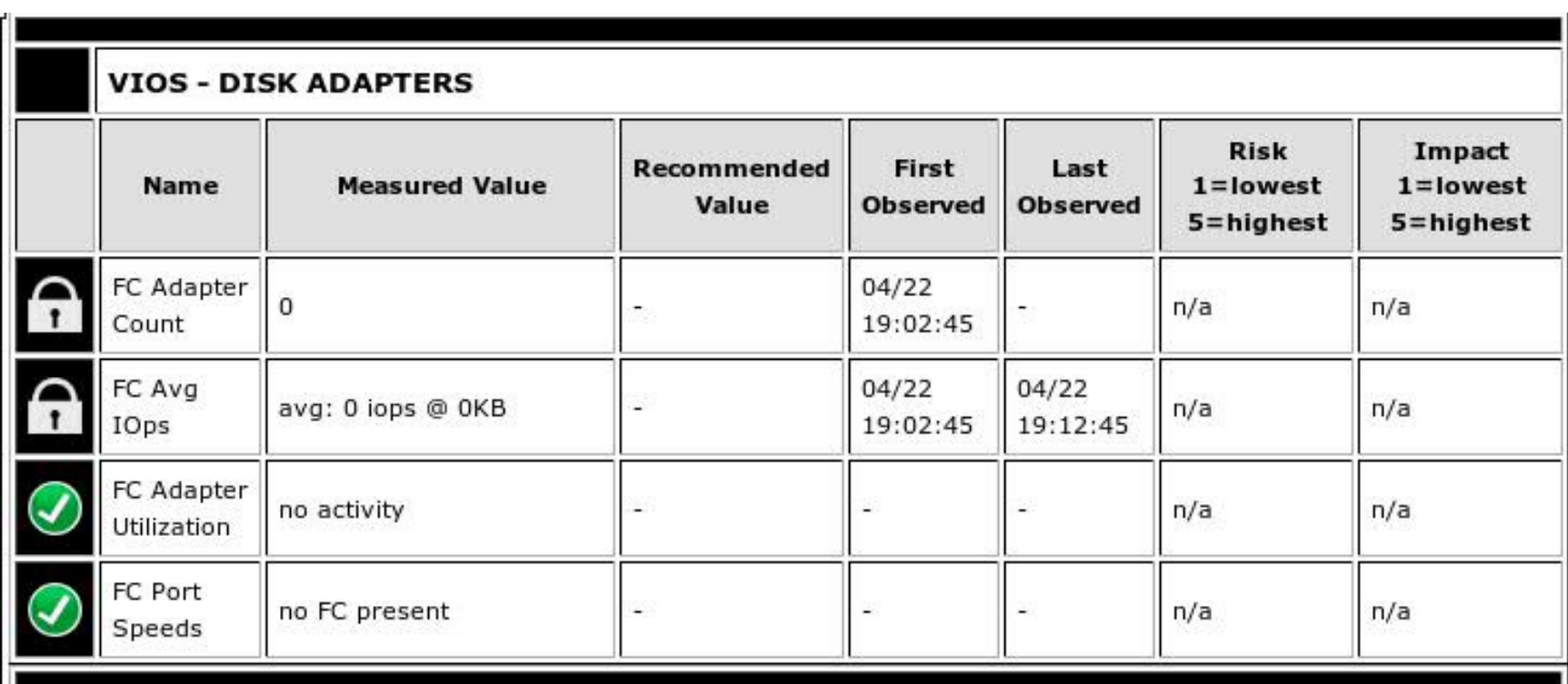

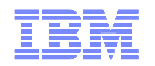

#### VIOS – Disk Activity

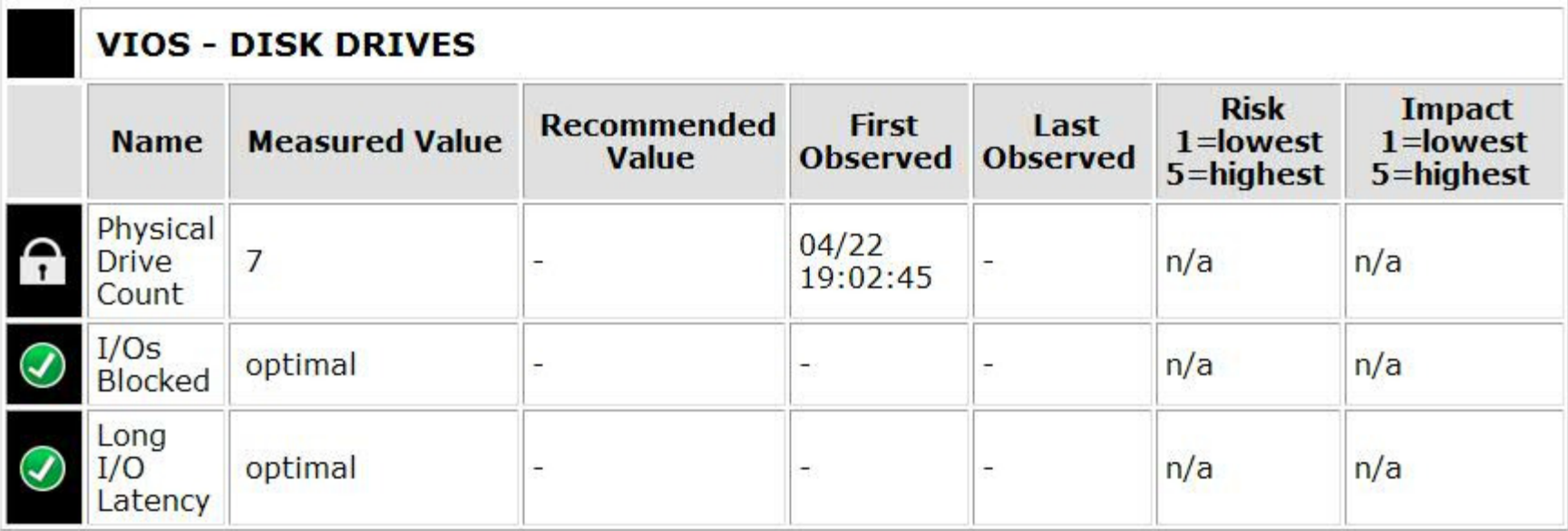

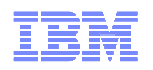

## Futures for VIO PA

- • There is work underway to add SEA adapter support
- • Adding hostnames and time stamps to the default output file
- • More detailed information about individual Fibre Channel adapter utilization
- • Continued incorporation of best practices based on the real work seen on the server

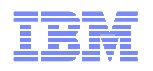

# Installing VPA for LPARs

- Directions depend on HMC code version
- Read and follow the directions on the VPA WEBPAGE –ignore the ssh\_README file
- Also download the ssh.tar file and place it in the parent directory from the VPA as a tar file – do not untar it
- Follow the directions carefully and be patient you will see several login prompts – do not answer them
- Login as root on from the AIX LPAR you going to run the VPA from
- If you have a problem, go back and recheck your steps – it took me time to get everything correct the first time.

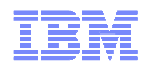

## Collecting data

- To get the CEC System name from the HMC as directed on the webpage ssh onto the HMC:
	- **Lating Community** ssh hmc-hostname –I hscroot –a "Issyscfg –r sys –Fname" I used hscroot as my HMC user id
- Run the VPA:
	- – ./virt\_vpa.pl –t 30 –hmc hmc-hostname –sys sys-name –user hscroot

-t is length of data collection in minutes

- Be sure to specify the user name and sys-name correctly
- There is no output generated until the data collection completes
- Data will be in a file named 'virt\_pa\_output.xml' in the directory VPA is run from

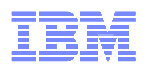

## Viewing the VPA report

- • Copy the xml output file AND all the other files in the vpa directory to the system/directory where a web browser will be run
- •Open the xml file with the web browser
- • Take actions as indicated for the LPAR monitored

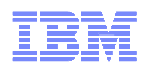

## VPA Report Sections

- •CEC/System Configuration
- •LPAR Configuration
- •LPAR Memory Optimization
- •LPAR Processor Optimization
- •LPAR IO Optimization

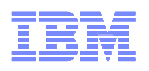

## Java Performance Advisor

- Only supports AIX 6.1/AIX 7.1
- Supports multiple levels of advice:
	- **Links of the Common Basic**
	- –**Intermediate**
	- and the state of the **Expert**
- Can specify test or production environment
- Allow workload to be identified as primary or secondary
- PID of Java engine can be specified
- Future plans will include architecture specific advise and updates for WebSphere workloads

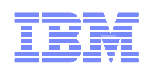

# Other things you should know

- Java Performance on Power7 Best Practice
	- http://www-304.ibm.com/partnerworld/wps/servlet/ContentHandle r/stg\_ast\_sys\_java\_performance\_on\_power7
- Oracle Architecture and Tuning on AIX v2.20
	- and the state of the  $-\frac{\text{http://www-}}{\text{02 ibm .000}}$ 03.ibm.com/support/techdocs/atsmastr.nsf/WebIndex/WP100883

#### • Power7 Virtualization Best Practice Guide

<u>– https://www.jpm.com/davalonarworks/wikis/d</u> https://www.ibm.com/developerworks/wikis/download/ attachments/53871915/P7\_virtualization\_bestpractice .doc?version=1